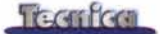

## **Asus P5A e AMD K6**

Abbiamo ricevuto molte lettere riguardanti il problema della Asus P5A con la Write Allocation degli AMD K6 (MC 191 pag. 74). Ricordiamo brevemente la questione: la Write Aliocation è un meccanismo presente sulle CPU AMD fin dal K5 che permette di velocizzare l'esecuzione di talune operazioni di lettura e scrittura. Banalizzando, il processo consiste nella scrittura nella memoria tampone di primo livello di dati successivi ad una certa richiesta di informazioni non presenti già nella cache. Oi per sé il processo è più lento della semplice lettura dei dati in memoria, ma è probabile che i dati memorizzati siano quelli che il processore andrà ad utilizzare nelle operazioni successive. Trovando le informazioni direttamente nella velocissima memoria tampone la velocità di esecuzione ne risulta ovviamente incrementata. Nell'AMD K6-2 400 (nucleo CXT) questa caratteristica è stata migliorata rispetto alle generazioni precedenti e accompagnata da altri meccanismi in grado di aumentare l'efficienza del processore complessivamente di un 10-12%. o anche più a seconda della organizzazione del codice utilizzato nei programmi.

Queste caratteristiche per essere sfruttate devono essere abilitate via bios della scheda madre. Si tratta di operazioni del tutto trasparenti all'utente finale che usualmente non sono riportate

fra i settaggi del bios direttamente accessibili. L'unico modo per sapere se il sistema abiliti o meno la Write Allocation sui K6 è quello di utilizzare una utility che interroghi il sistema e riporti le impostazioni riguardanti questa particolare feature. Oi queste utility ne esistono diverse. Fra queste abbiamo scelto setk6 di Andreas Stiller della tedesca c't Magazine. Come ci è stato fatto notare in diverse lettere esistono due versioni di questo programma setk6 e setk6v2, che differiscono per il fatto che la seconda è adatta al K6-2 ed è la versione che abbiamo suggerito di utilizzare. Entrambi i programmi possono essere reperiti sul sito della c't Magazine e sono liberamente scaricabili (www. heise.de/ct/ftp/pcconfig.shtml). L'utilizzo è semplice, basta scompattare (i file scaricati hanno estensione exe e sono auto scompattanti) l'utility in una certa directory e lanciare l'applicativo setk6, possibilmente da una finestra dos. La risposta del sistema indica o meno l'attivazione della Write Aliocation sul sistema. Ora nel caso

MCmicrocomputer n. 193 - marzo 1999 95

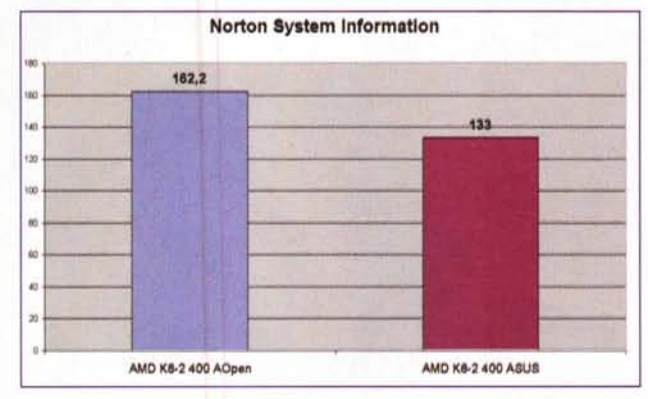

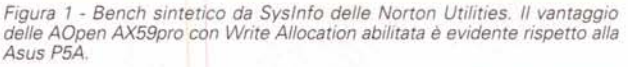

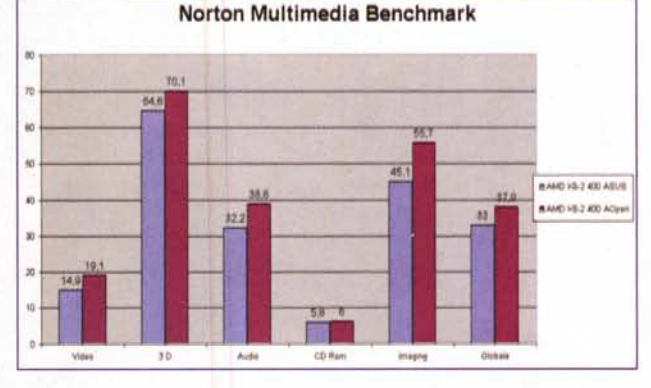

*Figura* 2 - *Norton Multimedia Benchmark. I risultati del confronto fra AOpen e Asus sono gli stessi qualitativamente di quelli ottenuti in figura* l. *La conclusione* è *semplice, la mancanza della attivazione della Write Allocation comporta una perdita sensibile delle prestazioni del sistema.*

> il bios non abbia già attivato l'opzione è possibile agire manualmente digitando, sempre nella finestra dos oppure da avvio esegui di W95/98, il comando setk6 /on A questo punto il meccanismo della Write Allocation è abilitato. Questo procedimento è assai utile per utilizzare con la massima efficienza i processori AMO dell'ultima generazione su schede madri un poco datate, per le quali non è reperibile un bios aggiornato, ad esempio la Asus TX97. Su schede basate sul chipset lntel TX è possibile utilizzare i K6 con l'accortezza di impostare la corretta tensione di alimentazione, utilizzare l'ultima versione del bios disponibile e utilizzare una utility come setk6. Su queste schede madri la frequenza di lavoro del processore va raggiunta partendo da una frequenza di funzionamento della scheda madre di 66 MHz e utilizzando un moltiplicatore elevato, disponibile sui processori AMO. Per i settaggi, solitamente non riportati sui manuali è necessario consultare il sito del produttore la scheda madre. Nel caso del-

la Asus TX97 è sufficiente una gita virtuale in [www.asus.com.tw.](http://www.asus.com.tw.)

Quello che abbiamo scoperto durante le nostre prove è che l'ultima scheda madre della Asus, la P5A non attiva la Write Allocation da bios. Il risultato è una perdita delle prestazioni valutabile intorno al 10 % con il K6-2 400, e comunque consistente con tutti i K6. Il problema è reso ancora più fastidioso dal fatto che non è possibile attivare manualmente la funzione con setk6 pena il blocco del sistema. Ora da alcuni lettori ci segnalano che con alcune versioni del bios precedenti a quelle da noi provate (versioni precedenti la 1004) l'attivazione manuale funziona.

Purtroppo anche con l'ultima versione del bios disponibile sul sito Asus, la 1005, il problema si ripete malgrado il nuovo bios riporti esplicitamente il supporto degli AMO K6-2 380 e 400. Il problema della Write Allocation non •.•••••. ,........ è presente su altre schede per super Socket 7 provate come la Soyo 5EHM, la Chaintech, la AOpen AX59pro, la Fic PA 2013 per le quali l'ultima versione del bios permette il completo supporto delle CPU AMO.

Attenzione queste considerazioni non significano che la Asus P5A non funzioni correttamente, tutt'altro. Si tratta di un prodotto estremamente valido e molto stabile, decisamente ben realizzato. Il problema è l'efficienza con i

processori AMO K6 e soprattutto K6-2 le cui prestazioni risultano parzialmente penalizzate rispetto a quelle possibili con schede concorrenti. Nelle figure riportiamo due test effettuati con le Norton Utilities (versione contenuta nel pacchetto Norton System Works) e replicabili da chiunque ne sia dotato. In figura 1 troviamo l'indice sintetico delle prestazioni del System lnformation, nel secondo grafico i risultati ottenuti con la Suite Multimediale. Il sistema adoperato è lo stesso nei due casi ad eccezione dell'utilizzo di due schede madri diverse, la Asus P5A e la AOpen AX59pro.

I risultati parlano da sé e non hanno bisogno di commenti. Ounque i consigli sono sempre gli stessi, al momento di acquistare una scheda madre Socket 7 per utilizzarla con un AMO K6 controllate l'attivazione della Write Allocation dal rivenditore prima dell'acquisto a scanso di successive sorprese. Quanto alla Asus P5A speriamo che il problema sia risolto il più presto possibile. This is a metal manufacture of the manufacture of the manufacture of the manufacture of the  $\mathbb{R}$